**Did you know you can support Manor PTA while shopping on Amazon at no extra cost to you? [AmazonSmile](https://smile.amazon.com/ch/94-6184079) will donate 0.5% of eligible purchases to the charity of your choice!**

Depending on how you shop, you'll need to enable AmazonSmile in your Amazon app (iOS or Android) AND enable it in your browser (like Chrome or Safari). I recommend doing both.

## 1. How to enable in your Amazon app (iOS or Android)

*Note: You MUST enable this setting SEPARATELY on the Amazon app, on each device you use (eg, phone, tablet). Having it enabled on your browser will NOT carry over.*

To set this up on the **Amazon app (iOS or Android)**, download the app and log into your account. Once logged in, click on the menu with 3 lines in the bottom right of your screen.

• Scroll to the very bottom of this page and tap the "Settings" row to expand it. Then click on "AmazonSmile".

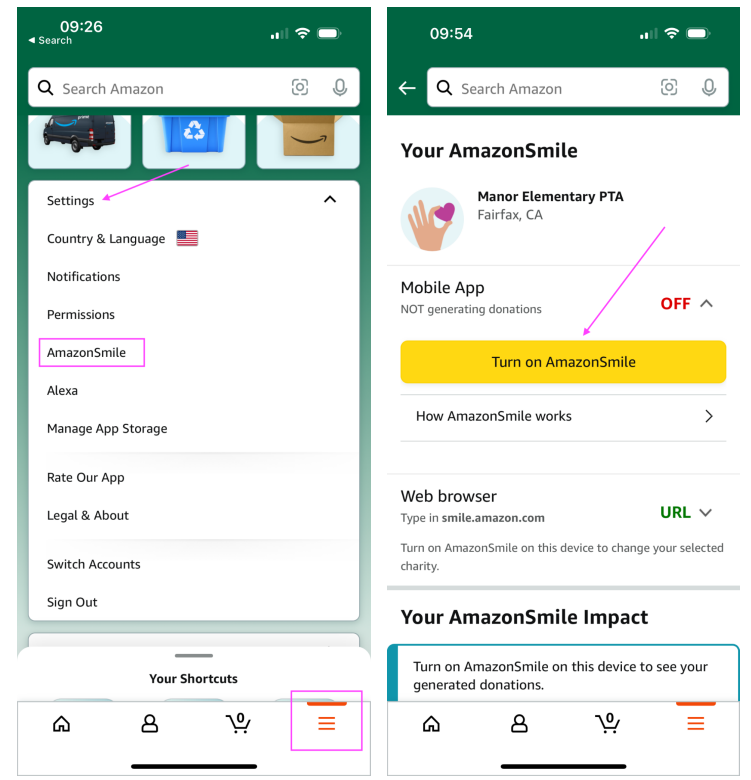

- From here click "Turn on AmazonSmile" and follow the instructions.
- Congratulations! *W* You are now supporting Manor PTA with all your purchases.

*Note: Amazon will automatically turn this OFF every 3 months (without notifying you), so you'll need to periodically go in and re-enable it. See how to check your "Renewal" date below.*

• To check your "Renewal" date, simply follow the steps above to open the "AmazonSmile" settings page, and then click the arrow next to "ON" to expand the row. You can now see the date Amazon will automatically turn this feature off for you.

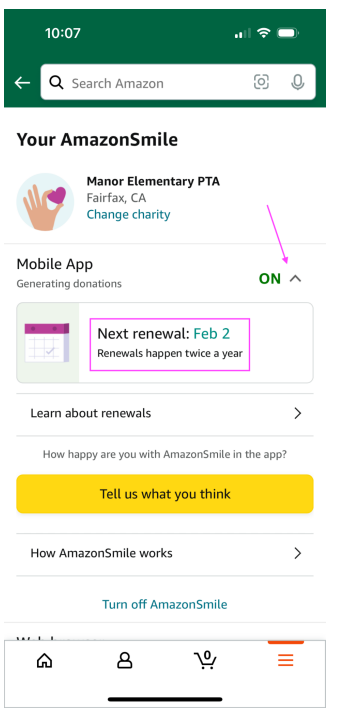

● To re-enable this feature after Amazon has turned it off, simply follow the steps above to open the "AmazonSmile" settings page, and then click the yellow "Turn on AmazonSmile" button (see above). All your other settings should be as you left them.

## 2. How to enable in your browser (web or mobile)

*Note: If shopping via a browser (like Chrome or Safari) on web or mobile, you MUST start from smile[.amazon.com](https://smile.amazon.com/) not www.amazon.com to generate a donation.*

To set this up on a **Browser (like Chrome or Safari)** on web or mobile, visit <https://smile.amazon.com/ch/94-6184079> and follow the on-screen instructions. ● If you have not yet picked an AmazonSmile charity, simply click "Start shopping" and Amazon will set your charity to Manor PTA.

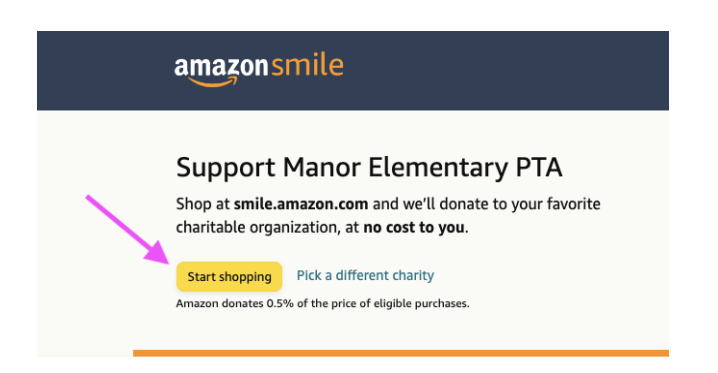

● If you have already picked an AmazonSmile charity, you'll be prompted to change it to Manor PTA. Simply click "Yes, change my charity", and you're all set.

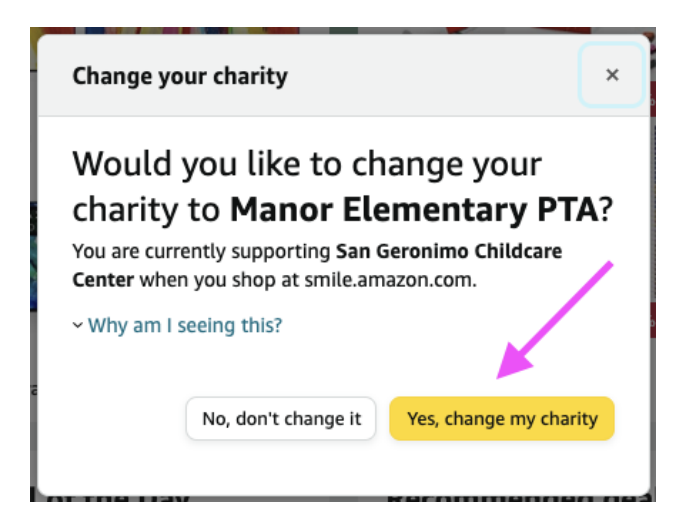

● Congratulations! You are now supporting Manor PTA with all your purchases. Unlike the app, Amazon will NOT automatically turn this off every 3 months, so once you set it up on your browser, it will persist until you change it.

If you have any questions, please contact [tech@manorpta.org](mailto:tech@manorpta.org).